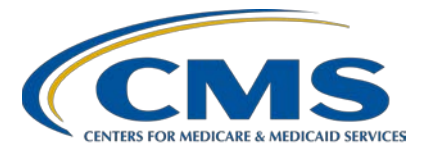

# **End-Stage Renal Disease (ESRD) Quality Reporting System (EQRS) ESRD Outreach, Communication, and Training (EOCT)**

# **EQRS September Town Hall Questions and Answers**

**Speaker Jane Chaine, MSN, RN, CNN, RD** Communications Director, EOCT Health Services Advisory Group (HSAG) **September 8, 2022**

**DISCLAIMER:** This presentation question-and-answer (Q&A) summary document was current at the time of publication and/or website upload. Medicare policy changes frequently. Any links to Medicare online source documents are for reference use only. In the case that Medicare policy, requirements, or guidance related to these questions and answers change following the date of posting, these questions and answers will not necessarily reflect those changes; this information will remain as an archived copy with no updates performed.

The written responses to the questions asked during the presentation were prepared as a service to the public and are not intended to grant rights or impose obligations. Any references or links to statutes, regulations, and/or other policy materials included are provided as summary information. No material contained therein is intended to take the place of either written laws or regulations. In the event of any conflict between the information provided by the question-andanswer session and any information included in any Medicare rules and/or regulations, the rules and regulations shall govern. The specific statutes, regulations, and other interpretive materials should be reviewed independently for a full and accurate statement of their contents.

**This Q&A summary was modified to reflect the most up-to-date information pertaining to EQRS features and functions. As of the posting date, this document will not be updated any further. This document was modified for grammar. It answers provider questions submitted during the event. Subject-matter experts developed the responses during and after the event.**

# **End-Stage Renal Disease (ESRD) Quality Reporting System (EQRS) ESRD Outreach, Communication, and Training (EOCT)**

#### **General Webinar Questions**

### **Question 1: How can I obtain event materials (slides, recording and transcript) from the September 8, 2022, Town Hall event?**

The September Town Hall event materials are available on the Events page on the MyCROWNWeb website: <https://mycrownweb.org/events/>.

#### **EQRS System Related Questions**

#### **Question 2: Our facility occasionally receives an error when batching data into EQRS. What can we do to resolve this error?**

For technical issues with EQRS, please contact the Center for Clinical Standards and Quality (CCSQ) Service Center. The CCSQ Service Center is open Monday-Friday 8 a.m. to 8 p.m. Eastern Time and can be reached via phone at (866) 288- 8912, via email at qnetsupport-esrd@cms.hhs.gov, or by going to CCSQ Support [Central.](https://cmsqualitysupport.servicenowservices.com/ccsq_support_central?id=ccsq_new_ticket&sysparm_domain_restore=false&sysparm_stack=no)

#### **Parathyroid Hormone (PTH) Reporting Questions**

#### **Question 3: Where can I find the value for the PTH Upper Limit Assay Range?**

Although EQRS users can select the N/A or "not applicable" checkbox for the PTH Upper Limit Assay Range, EQRS users should consult their organization and/or laboratory to confirm what value should be reported for the PTH Upper Limit Assay Range.

For more information about the EQRS PTH reporting fields, please refer to the [PTH Reporting Frequently Asked Questions](https://mycrownweb.org/wp-content/uploads/2022/08/PTH-Reporting_FAQs_FINAL508.pdf) resource that is available on the [Education](https://mycrownweb.org/education/) page on [www.MyCROWNWeb.org](http://www.mycrownweb.org/).

#### **Vaccination Module Reporting Questions**

#### **Question 4: Does EQRS show vaccination history or previous vaccinations that patients have received at other facilities?**

 Yes. Vaccination data are now part of the patient module in EQRS on the *Manage Patient* screen. Therefore, any facility where the patient is admitted can view, edit, or add vaccination data for that patient. Additionally, as the patient moves from one facility to the next, the vaccination data entered by the previous facility

will be accessible by the next facility. For more information on the Vaccination Module, refer to the [EQRS Vaccination Data Submission Requirements and](https://mycrownweb.org/wp-content/uploads/2022/07/EQRS-Vaccination-Data-Submission-Requirements-and-Frequently-Asked-Questions-FAQ_vFINAL508.pdf)  [Frequently Asked Questions](https://mycrownweb.org/wp-content/uploads/2022/07/EQRS-Vaccination-Data-Submission-Requirements-and-Frequently-Asked-Questions-FAQ_vFINAL508.pdf) resource that is available on the [Education](https://mycrownweb.org/education/) page on [www.MyCROWNWeb.org.](http://www.mycrownweb.org/)

### **Question 5: Is there an option to select "unknown" for the Vaccination Name in the Vaccination Module, if the name of the vaccination cannot be found in the patient's medical records?**

Yes. The Vaccination Module has a reporting option to select "Unknown" for Hepatitis B, Influenza, and Pneumococcal vaccinations. For more information on the vaccination fields and the available responses, refer to the **EQRS** Vaccination [Data Submission Requirements and Frequently Asked Questions](https://mycrownweb.org/wp-content/uploads/2022/07/EQRS-Vaccination-Data-Submission-Requirements-and-Frequently-Asked-Questions-FAQ_vFINAL508.pdf) resource that is available on the [Education](https://mycrownweb.org/education/) page on [www.MyCROWNWeb.org.](http://www.mycrownweb.org/)

# **Question 6: Will the vaccination information crossover from our internal electronic medical record system into EQRS?**

Many facilities batch submit data or use a health information exchange (HIE) or electronic data interchange (EDI) method for data submission into EQRS. Therefore, you should consult your organization on how vaccination data should be entered into EQRS.

## **Question 7: How do you document a vaccination refusal in the Vaccination Module in EQRS?**

When answering the question "Did the patient receive the vaccination?" you should select "No." This is the first question listed under each vaccination in the Vaccination Module. Next, you should select one of the two options for "Declined," when answering the following field, "Reason for not Receiving Vaccination." You then must complete the remaining vaccination fields on the screen to document the desired information. For more information on the vaccination fields and the available responses,refer to the [EQRS Vaccination](https://mycrownweb.org/wp-content/uploads/2022/07/EQRS-Vaccination-Data-Submission-Requirements-and-Frequently-Asked-Questions-FAQ_vFINAL508.pdf)  Data Submission Requirements [and Frequently Asked Questions](https://mycrownweb.org/wp-content/uploads/2022/07/EQRS-Vaccination-Data-Submission-Requirements-and-Frequently-Asked-Questions-FAQ_vFINAL508.pdf) resource that is available on the [Education](https://mycrownweb.org/education/) page on [www.MyCROWNWeb.org](http://www.mycrownweb.org/)

## **Question 8: Will previously submitted vaccination data in EQRS automatically transfer over to the Vaccination Module?**

Starting August 8, 2022, EQRS migrated the **most recent** patient vaccination records from the *Manage Clinical* screen to the new screens in the Vaccination Module in EQRS. However, starting **\***October 1, 2022, the vaccination fields will no longer appear on the *Manage Clinical*screen and facilities will need to fully transition their Hepatitis B, Influenza and Pneumococcal vaccination reporting process in EQRS to the new Vaccination Module. EQRS will migrate all patient vaccination data to the Vaccination Module in the near future.

# **End-Stage Renal Disease (ESRD) Quality Reporting System (EQRS) ESRD Outreach, Communication, and Training (EOCT)**

#### **Question 9: How soon after a vaccination event does the information need to be submitted to EQRS?**

Vaccination data should be entered in EQRS as soon as possible to ensure that patients' records are up to date. Additionally, timely data entry also supports ESRD Network quality improvement activities.

## **Question 10**: **What date do facilities have to start reporting vaccination dates in the Vaccination Module in EQRS?**

Facilities should begin using the Vaccination Module in EQRS immediately. However, facilities have until \*October 1, 2022, to fully transition their Hepatitis B, Influenza and Pneumococcal vaccination reporting process in EQRS to the new Vaccination Module. The Vaccination Module is located on the *Manage Patient* screen under the new *Vaccinations* tab in EQRS.

### **Question 11**: **What vaccination data should be entered into EQRS when a new patient is admitted to the facility?**

Facilities should review patient vaccination history and enter any confirmed vaccination information (including Hepatitis B, Influenza, and Pneumococcal vaccination data) in EQRS upon each patient admission to the facility. These vaccination data should be updated anytime a vaccination event occurs thereafter. A vaccination event occurs anytime the patient receives or declines a vaccination. Please note that some organizations may require additional vaccination documentation to be entered into their internal electronic medical record system, so you should follow the guidance provided by your organization. For more information on the Vaccination Module, refer to the [EQRS Vaccination Data](https://mycrownweb.org/wp-content/uploads/2022/07/EQRS-Vaccination-Data-Submission-Requirements-and-Frequently-Asked-Questions-FAQ_vFINAL508.pdf)  [Submission Requirements and Frequently Asked Questions](https://mycrownweb.org/wp-content/uploads/2022/07/EQRS-Vaccination-Data-Submission-Requirements-and-Frequently-Asked-Questions-FAQ_vFINAL508.pdf) resource that is available on the [Education](https://mycrownweb.org/education/) page on [www.MyCROWNWeb.org](http://www.mycrownweb.org/).

**IMPORTANT NOTE:** If your facility batch submits data or uses HIE/EDI methods for data submission, please follow the guidance provided by your organization.

\***Date is subject to change**.